# illumina®

# iSeq 100 Sequencing System

Site Prep Guide

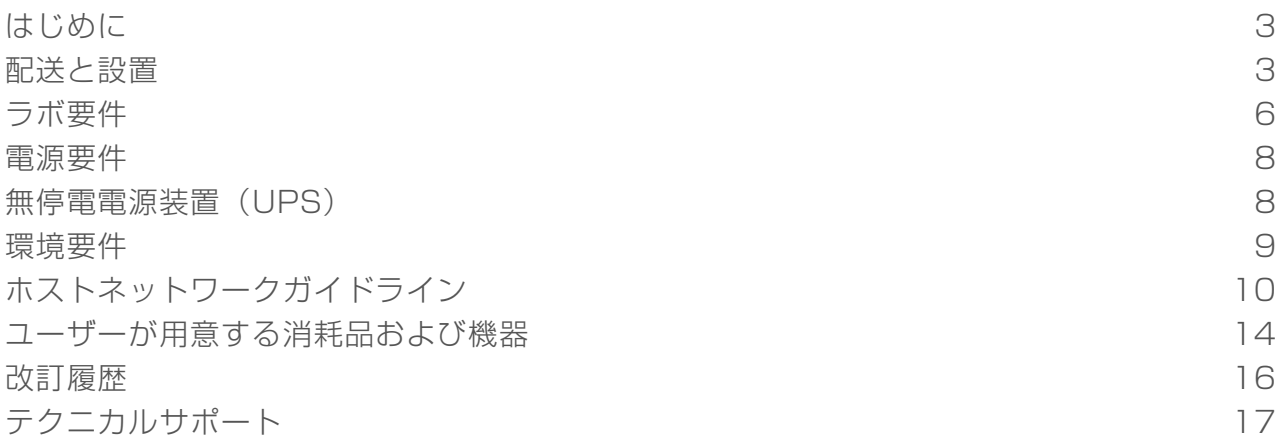

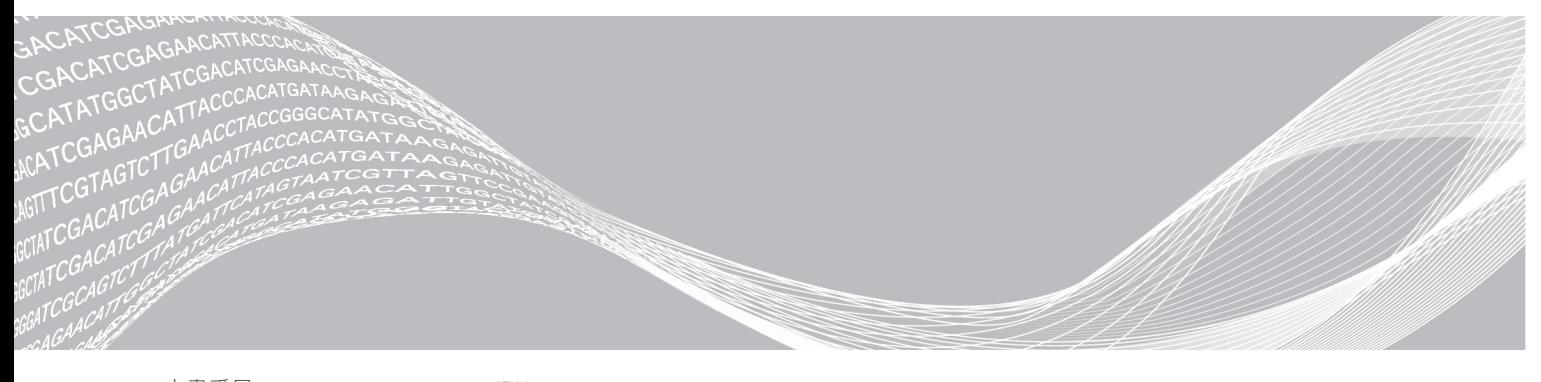

文書番号:1000000035337 v04 JPN 2018年8月 本製品の使用目的は研究に限定されます。診断での使用はできません。

ILLUMINA PROPRIETARY

本文書およびその内容は、Illumina, Inc.およびその関連会社(以下、「イルミナ」という)の所有物であり、本文書に 記載された製品の使用に関連して、イルミナの顧客が契約上使用することのみを意図したものであり、その他の目的を 意図したものではありません。本文書およびその内容を、イルミナの書面による事前同意を得ずにその他の目的で利用 または配布してはならず、また方法を問わず、その他伝達、開示または複製してはなりません。イルミナは、本文書に よって、自身の特許、商標、著作権またはコモンロー上の権利に基づくいかなるライセンスも譲渡せず、また第三者の 同様の権利も譲渡しないものとします。

本文書に記載された製品の適切かつ安全な使用を徹底するため、資格を有した、適切なトレーニングを受けた担当者 が、本文書の指示を厳密かつ明確に遵守しなければなりません。当該製品の使用に先立ち、本文書のすべての内容を熟 読し、理解する必要があるものとします。

本文書に含まれるすべての説明を熟読せず、明確に遵守しない場合、製品を損ない、使用者または他者を含む個人に傷 害を負わせ、その他の財産に損害を与える結果となる可能性があり、また本製品に適用される一切の保証は無効になる ものとします。

イルミナは、本文書に記載された製品(その部品またはソフトウェアを含む)の不適切な使用から生じる責任、また は、顧客による当該製品の取得に関連してイルミナから付与される明示的な書面によるライセンスもしくは許可の範囲 外で当該製品が使用されることから生じる責任を一切負わないものとします。

© 2018 Illumina, Inc. All rights reserved.

すべての商標および登録商標は、Illumina, Inc または各所有者に帰属します。商標および登録商標の詳細は [jp.illumina.com/company/legal.html](https://jp.illumina.com/company/legal.html)をご覧ください。

## <span id="page-2-0"></span>はじめに

このガイドでは、Illumina® iSeq™ 100 Sequencing Systemの設置と操作を目的としてサイトを準備するため の仕様とガイドラインについて説明します。

- ▶ 配送と設置考慮事項
- ▶ ラボスペース要件
- u 電源要件
- u 環境的制約
- ▶ コンピューターの要件
- ▶ ユーザーが用意する消耗品および機器

### 安全性検討事項

安全性の検討に関する重要な情報は『iSeq 100 Sequencing System Safety and Compliance Guide』 (文書番号:1000000035336)を参照してください。

### <span id="page-2-2"></span>追加リソース

イルミナウェブサイトのiSeq 100[シーケンサーシステムサポートページで](https://support.illumina.com/sequencing/sequencing_instruments/iseq-100.html)は追加リソースを提供していま す。これらのリソースには、ソフトウェア、トレーニング、互換性製品、および次の文書が含まれます。 常に最新バージョンのサポートページをご確認ください。

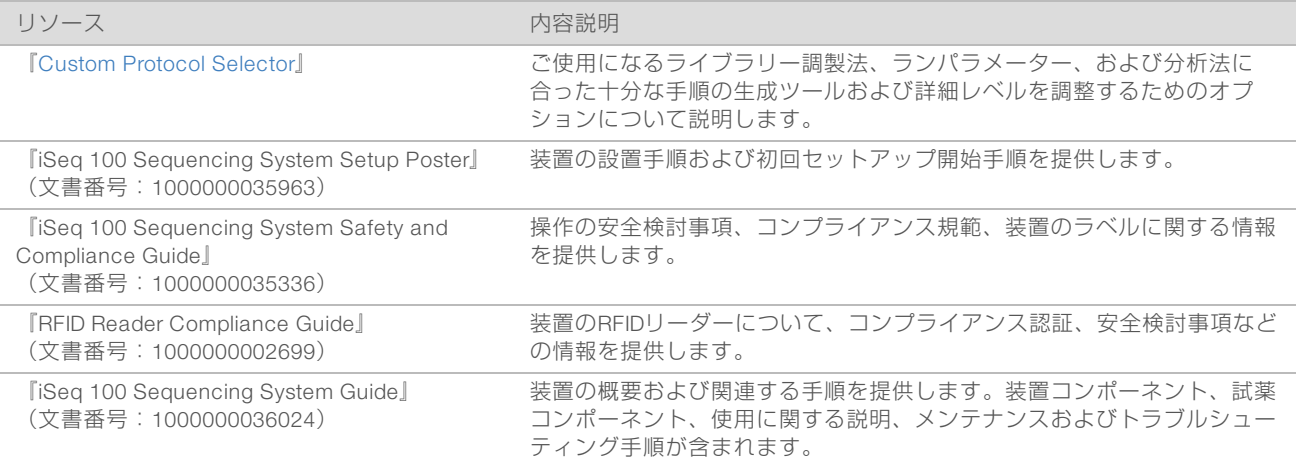

### <span id="page-2-1"></span>配送と設置

iSeq 100システムはユーザーが設置できるシステムです。設置の手順は、装置とともに出荷される『iSeq 100 Sequencing System Setup Poster』(文書番号:1000000035963)で説明されています。 設置後、装置を移動して、USBポートおよび他の背面パネルコンポーネントにアクセスすることができま す。装置の移設の手順について詳しくは、『iSeq 100 Sequencing System Guide』 (文書番号:1000000036024)を参照してください。

### 初回セットアップ

梱包をほどいてiSeq 100システムの設置にかかる時間は約30分です。設置には、装置を電源とネットワーク ソースに接続し、起動した後、スクリーン上でシステムの動作確認を行い、ソフトウェアを構成することを 含みます。システムの確認には再利用可能テスト用カートリッジと再利用可能テスト用フローセルが必要で す。

事前にラボのスペースを準備しておくことで、梱包をほどき配送時にシステムを設置する準備ができます。 装置をネットワークスのストレージに接続する場合、設置前にネットワークを決定します。

注意  $\mathbf{F}$ 

> ネットワークへのシステムの追加は余分な時間がかかります。設置工程の一部として、お客様のIT担当 者に早めに確認してもらうことを推奨します。詳細については、[10ページの「ホストネットワークガ](#page-9-0) [イドライン」](#page-9-0)を参照してください。

設置に必要なすべてのコンポーネントは装置と一緒に配送されます。その他の道具は必要ありません。

#### パスワードの変更

Windowsオペレーティングシステムには、管理者 (sbsadmin) およびスタンダードユーザー (sbsuser) の 2つのアカウントがあります。オペレーティングシステムへの初回サインインでは、両方のアカウントのパ スワードを変更する必要があります。

オペレーティングシステムは、各アカウントに対するユーザー名およびデフォルト設定パスワードを表示し ます。sbsadminのパスワードをコピーし次にsbsuserのパスワードをコピーして、必要なパスワード変更を 完了します。新しいパスワードは10文字以上にしてください。

sbsuserの初回セットアップに続きます。ネットワーク設定をカスタマイズしたい場合、sbsadminに切り替 えます。

#### 配送箱の内容

装置およびコンポーネントは茶色の梱包箱にまとめて出荷されます。茶色の配送箱には2つの箱、 装置の 入っている白色の箱とiSeq 100 Sequencing System Accessoriesのラベルの付いたアクセサリー用箱が入っ ています。

次のコンポーネントが含まれています:

- ▶ イーサネットケーブル
- ■電源コード
- $\blacktriangleright$  iSeq 100 Reusable Test Cartridge
- $\blacktriangleright$  iSeq 100 Reusable Test Flow Cell
- ▶ iSeq 100 Spare Air Filter
- ▶ iSeq 100 Spare Drip Tray Pad
- ▶ 『iSeq 100 Sequencing System Setup Poster』(文書番号: 1000000035963)
- ▶ 『Important Customer Information』(文書番号: 1000000047543)

システムガイドなどのガイドは装置に同梱されません。オンラインからご利用ください[。3ページの](#page-2-2) [「追加リソース」](#page-2-2)を参照してください。

注意 \$

### 梱包箱の寸法

以下の梱包箱の寸法を参照して、輸送、セットアップ、および保管の計画を行ってください。

#### 表1 茶色の箱

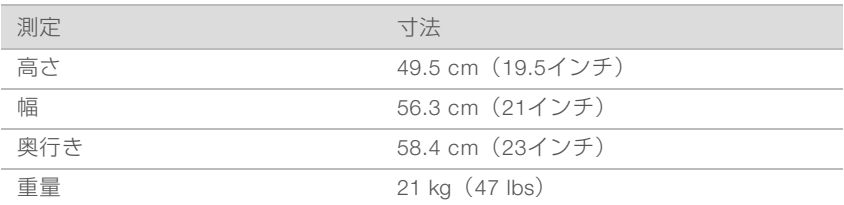

#### 表2 白色の箱

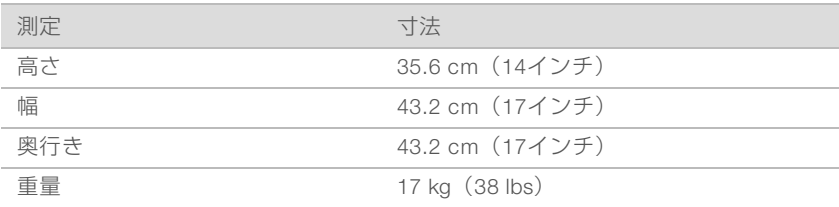

#### 表3 アクセサリー用箱

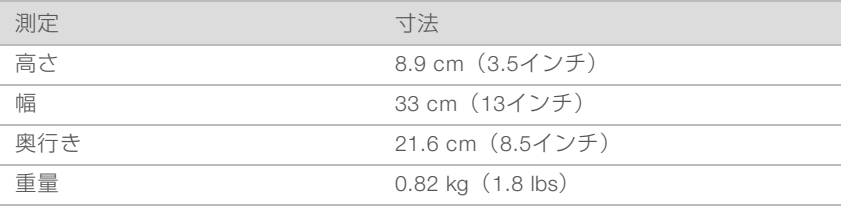

### 予備および再利用可能なテストコンポーネントの保管

次のコンポーネントを元の包装内に室温で保管してください。 再利用可能なテストカートリッジ、再利用可 能なテストフローセル、予備エアフィルターおよび予備ドリップトレイパッド。システムメンテナンスやト ラブルシューティングの場合は必要に応じて保管庫から取り出してください。

- ▶ 初回セットアップの後、再利用可能テスト用カートリッジとフローセルにより、追加のシステムチェッ クが行われます。5年後または36回の使用後のいずれか早い時期に交換してください。
- ▶ 初回セットアップの6カ月後、装着されているエアフィルターを予備エアフィルターに交換します。
- ▶ 漏れが発生した場合、装着されているドリップトレイパッドを予備ドリップトレイパッドに交換しま す。

### <span id="page-5-0"></span>ラボ要件

このセクションではラボスペースにセットアップするための仕様と要件を説明します。

### 装置の寸法

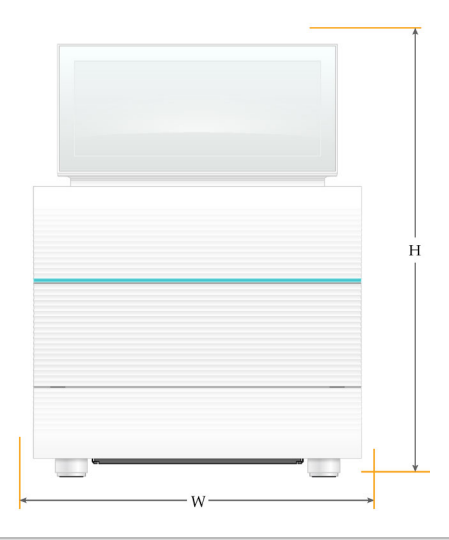

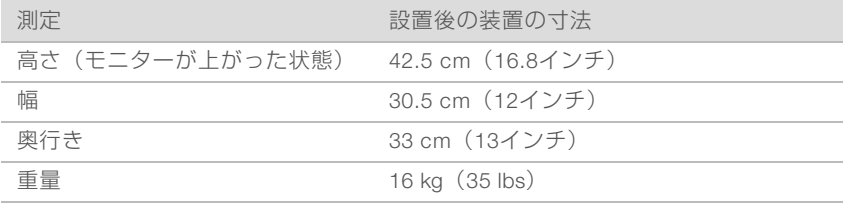

#### 設置要件

装置は、適正な換気ができ、サービス時にアクセスができるような位置に設置してください。以下の表の装 置周辺に必要なスペースのとおり、装置の四方からアクセスできることを確認してください。

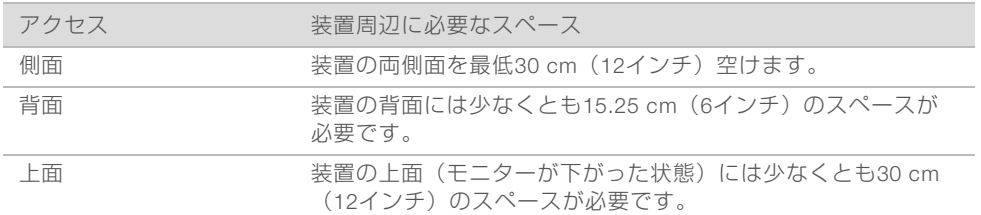

- ▶ バックパネルにある電源スイッチをオンまたはオフにするため、装置の右側に手が届くことを確認して ください。
- ▶ コンセントから電源コードをすばやく外せるように装置を設置してください。

### ラボベンチガイドライン

装置には精密光学素子が内蔵されています。振動を生じさせる可能性のある発生源から離して、頑丈なラボ ベンチに設置してください。

### 振動のガイドライン

シーケンスラン中には以下のベストプラクティスを用いて、連続振動や断続的振動を最低限に抑え、最適な 性能を確保してください。

- ▶ 次のような振動を発生させる可能性のあるものはベンチに置かないでください。
	- ▶ シェーカー、ボルテックスミキサー、遠心機、引き出し、キャビネット、棚。これらはベンチの表 面に意図しない衝撃をもたらします。
	- ▶ 圧搾空気、圧搾窒素、およびその他の大きな空気の流れ。
- ▶ 洗浄エリアには余計なものは置かないでください。
- ▶ 使用済みの消耗品およびそのほかのラボ用ツールや装置のアクセサリーを置かないでください。
- ▶ 装置に触れる際は、タッチスクリーンモニターのみを使用し、ローディングする消耗品および取り外し た消耗品に対して推奨されるワークフローを行ってください。
- ▶ 装置表面に直接衝撃を与えないでください。

#### iSeq 100 i1 Reagentsの保管要件

以下の表はiSeq 100 i1 Reagentsとともに提供されるコンポーネントの保管温度および寸法を示していま す。

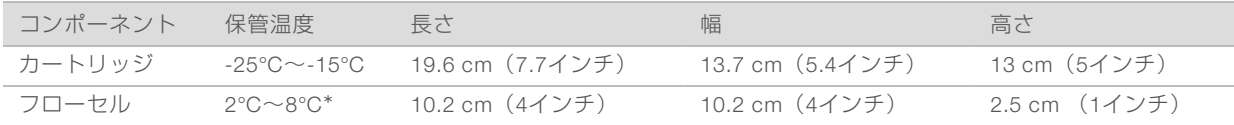

\*室温で配送されます。

## データ出力と保管要件

BaseSpace Sequence Hubは、ランからアップロードされたデータを収容するために最大900 MBのスト レージが必要です。データをローカルに保管する場合、以下の概算のファイルサイズを参照にしてくださ い。これらのファイルはシーケンスランおよび後続の解析で生成されます。

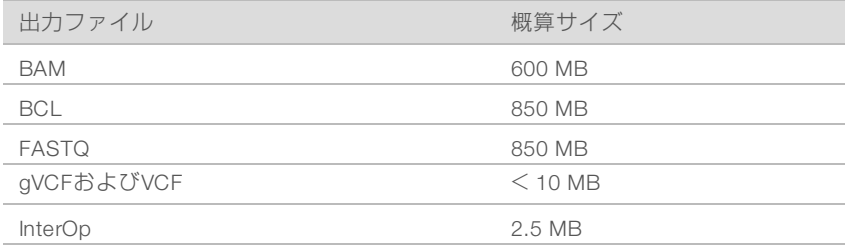

#### PCR手順に対するラボのセットアップ

いくつかのライブラリー調製法では、ポリメラーゼ連鎖反応(PCR)プロセスが必要です。

PCR産物のコンタミネーションを防ぐために、ラボでの作業を開始する前に、専用のエリアとラボ手順を確 立してください。PCR産物は試薬、装置およびサンプルをコンタミネーションする場合があり、通常のオペ レーションを遅らせ不正確な結果をもたらします。

#### プレPCRエリアおよびポストPCRエリア

クロスコンタミネーションを避けるために、以下のガイドラインを使用してください。

- <sup>u</sup> プレPCRのプロセスのためにプレPCRエリアを設置してください。
- <sup>u</sup> PCR産物の処理を行うためにポストPCRエリアを設置してください。
- ▶ プレPCRとポストPCRの器具を洗浄する際は同じ流し台を使用しないでください。
- <sup>u</sup> プレPCRとポストPCRの専用エリアで同じ水精製システムを使用しないでください。
- <sup>u</sup> プレPCRプロトコールで使用される消耗品は、プレPCRエリア内に保管してください。必要に応じて、 消耗品をポストPCRエリアに移してください。

#### 機器と消耗品の専用化

- ▶ プレPCRとポストPCRのプロセス間で機器と消耗品を共有しないでください。 それぞれの場所で、機器 と消耗品のセットを分けて専用にしてください。
- <span id="page-7-0"></span>▶ それぞれの場所で使用した消耗品の専用保管場所を設定してください。

#### 電源要件

#### 電力仕様

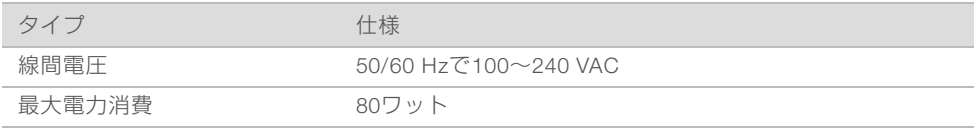

専用電源が必要です。電圧が10%を超えて変動する場合、交流安定化電源が必要となります。

#### 保護接地

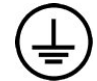

装置には筺体から保護接地を行うための接続部があります。電源コードの安全接地によ り保護接地を安全基準点にします。本装置を使用する際には、電源コードの保護接地接 続が良好な作動状態であることを確認してください。

#### 電源コード

装置には国際規格のIEC 60320 C13に準拠したコンセントが付属しており、地域仕様の電源コードとともに 配送されます。 北米用のコードは長さ2.44 m (8フィート)です。その他のすべてのコードは長さ2.5 m (8.2フィート)です。地域規格に準拠した同等のコンセントまたは電源コードを入手するには、Interpower Corporation (www.interpower.com) などの第三者サプライヤーにお問い合わせください。 電源コードがAC電源に接続されていない場合にのみ危険電圧は装置から除去されます。

#### ヒューズ

パワーエントリーモジュールには、高電圧入力ラインに2つの入力ヒューズが内蔵されています。これらの ヒューズは、サイズ5 mm × 20 mm、定格10 A、250 VAC、スローブロー型です。

### <span id="page-7-1"></span>無停電電源装置(UPS)

地域に適した500 VA以上の容量の無停電電源装置(UPS)を使うことを推奨しています。次の表は3つのモ デル例を示しています。ラン時間(バッテリー電力時間)は選択したUPSモデルおよびUPSバッテリーの使 用時間と質に依存します。

#### 表4 地域仕様の推奨

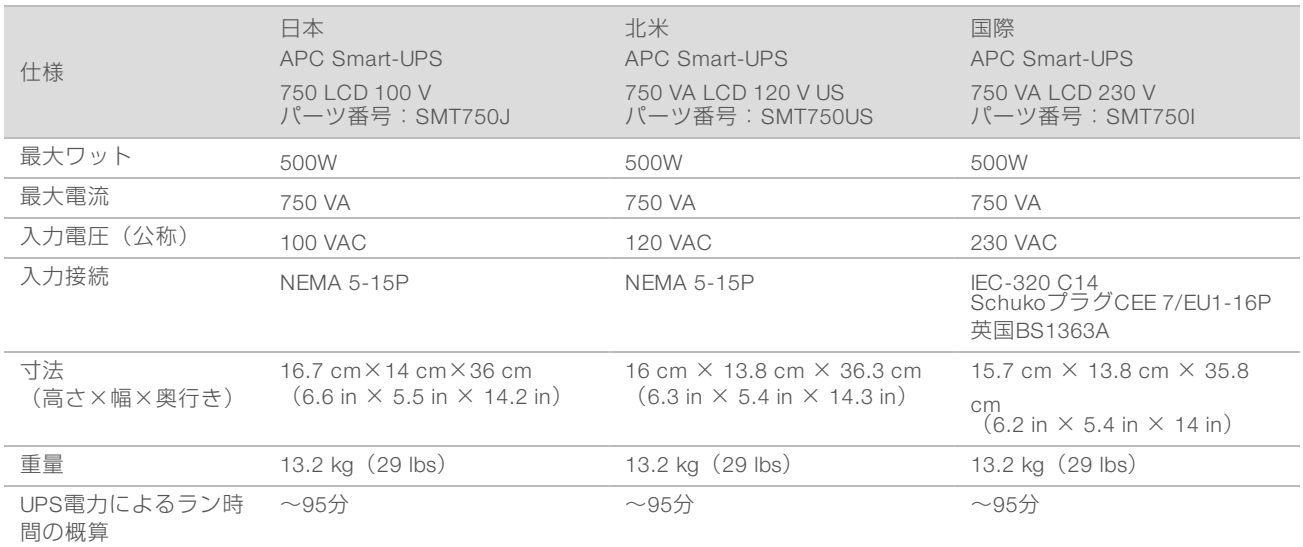

装置がUPSに接続されているかどうかにかかわらず、停電によって影響を受けたランに対し、イルミナでは 責任を負いかねます。通常の発電機による発電は中断される可能性があるため、電力再開の前に短い停電が よく発生します。

### <span id="page-8-0"></span>環境要件

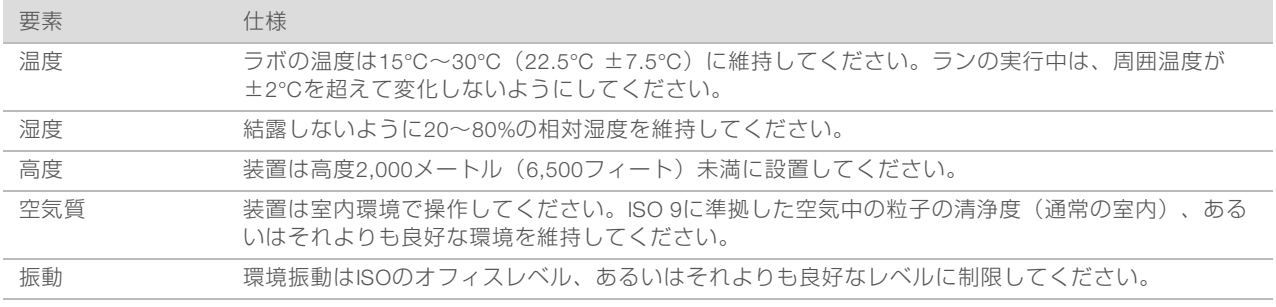

### 熱出力

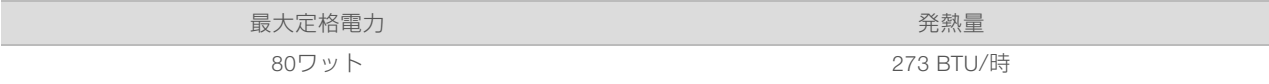

### 音響出力

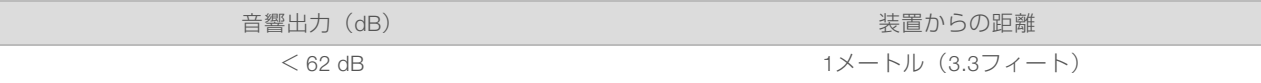

<62 dBAは、約1 メートル (3.3フィート) の距離での普通の会話レベル内です。

## <span id="page-9-0"></span>ホストネットワークガイドライン

iSeq 100 Sequencing SystemはランがBaseSpace Sequence Hub用に設定されているかどうかにかかわら ず、ネットワークを使用するように設計されています。BaseSpace Sequence Hubを使用していなくても、 以下の操作には外部インターネット接続が必要です。

- ▶ 制御ソフトウェアの自動更新
- ▶ イルミナへの装置性能データのアップロード
- ▶ ネットワークトに出力フォルダを置くための設定
- ▶ イルミナテクニカルサポートからのリモートアシスタンス

デフォルトのネットワーク設定はデータ転送が十分行える設定になっていますが、そうでない場合システム を操作します。所属する組織に特別なネットワークの必要事項がある場合、IT担当者に高度なネットワーク 設定について相談してください。 このセクションは、IT担当者のためのネットワークガイドラインです。

#### データ転送時の検討事項

WiFiまたはイーサネット接続はデータ転送に十分ですが、イーサネットはより信頼のおける接続を提供しま す。ネットワークの強さの変動および度重なるWiFiの中断によってデータ転送の時間が延長し、後続のラン が遅れる場合があります。Universal Copy Service(UCS)が前回のランのデータ転送を完了するまで、新し いランを開始することはできません。

#### 注意  $\mathbf{F}$

データ転送中のWiFi中断によるデータ損失は起こりません。

WiFiはデフォルトで切断されます。接続するための手順については、『iSeq 100 Sequencing System Guide』(文書番号:1000000036024)を参照してください。

### ネットワークおよびコンピューターセキュリティ

以下のセクションでは、ネットワークおよびコンピューターセキュリティを維持するためのガイドラインに ついて説明します。

- ▶ 推奨設定については、13ページの「オペーレーティングシステムの設定」を参照してください。
- セキュリティの更新、ファイアウォールおよびRemote Desktop Protocol(RDP)についての詳細は、 『Illumina Security Best Practices Guide』(文書番号:970-2016-016)を参照してください。

### 制御コンピューターのセキュリティ

制御コンピューターは、セキュリティレベルを上げるために、Windowsのソフトウェア制限ポリシー (SRP) とユーザー購入によるウイルス対策ソフトウェアを統合します。SRP はドメイン内のコンピュー ターの信頼性、統合性および管理容易性を増加させます。設定を制限することにより、特定のアプリケー ションのみを実行させることができます。

必要であれば、SRPを無効または再設定してください。詳細については、『iSeq 100 Sequencing System Guide』(文書番号:1000000036024)を参照してください。

### ウイルス対策ソフトウェア

任意のウイルス対策ソフトウェアをインストールし、ウイルスから制御コンピューターを保護してくださ い。安全防護対策を実施中の制御コンピューターのシステム性能維持に関する詳細なガイドラインについて は、『Configuring Virus Scanner Software on Illumina Sequencers』(文書番号:970-2010-006)を参照し てください。

データの損失や操作の妨げを避けるために、ウイルス対策ソフトウェアは以下のように構成してください。

- ▶ ウイルス対策ソフトウェアの更新をダウンロードしますがユーザーの許可なくインストールしない、に 設定します。
- ▶ 手動スキャンに設定し、装置が使用中ではない時にのみスキャンを実行してください。
	- ▶ 自動スキャンを有効にしないでください。
	- ▶ TCP/IP リンクを介したパケット送受信の自動スキャンの無効化は重要です。ウイルス対策ポートの スキャンは内部システム通信と干渉する場合があります。
- 装置が作動中でない場合にのみ更新してください。
	- ▶ 装置の制御コンピューターを再起動することが安全な場合にのみ更新してください。
	- ▶ 更新時にコンピューターを自動的に再起動しないでください。
- ▶ リアルタイムなファイルシステムの保護からアプリケーションディレクトリー (C:\Illumina) および データディレクトリー(D:\SequencingRuns)を除外してください。
- ▶ Windows Defenderを無効にしてください。この製品は、イルミナのソフトウェアが使用するオペレー ティングシステムのリソースに影響を及ぼす場合があります。

#### 適切な使用

装置の制御コンピューターはイルミナシーケンサーシステムの操作用に設計されています。品質およびセ キュリティのため、一般的な用途のコンピューターとして制御コンピューターを使用しないでください。 ウェブの閲覧、電子メールの確認、文書の表示およびその他の不必要な動作によって、性能の低下および データの消失が引き起こされる場合があります。

#### ネットワーク接続

イルミナではネットワーク接続のインストールやテクニカルサポートを提供しません。ネットワークメンテ ナンスの調査を行い、iSeq 100システムとの互換性リスクの可能性を検討してください。

以下のガイドラインに従ってネットワーク接続を設定および構成してください。

- ▶ 装置とデータ管理システム間は1ギガビットの専用接続を使用してください。 この接続については、直 接またはネットワークスイッチ経由にしてください。
- ▶ 必要な帯域幅は5 Mb/s/装置で、内部のネットワークのアップロード、BaseSpace Sequence Hubネッ トワークのアップロード、および装置の運用データのアップロードに使用されます。
- スイッチおよびその他のネットワーク機器は1秒当たり1 ギガバイトの最小接続速度にしてください。い ずれのスイッチの総使用量も定格速度を超えてはいけません。
	- ▶ 各ネットワークスイッチ上の負荷の総容量を計算してください。接続されている装置やプリンター などの補助的な機器も容量に影響を与えることがあります。
	- ▶ 装置が複雑なネットワーク環境で動作している場合、マネージドスイッチを使用してください。少 ないデバイスによる複雑性の低いネットワーク環境については、マネージドスイッチは必要ありま せん。
- ▶ ケーブルはCAT-5e以上である必要があります。長さ3メートル(9.8フィート)のシールド付きCAT-5e ネットワークケーブルが出荷用梱包箱に含まれています。
- ▶ 可能であれば、シーケンス用のトラフィックを他のネットワークから分離してください。

## プロキシサーバー

プロキシサーバーで使用するためのiSeq 100システムの設定方法は、お使いのネットワークの固有のセット アップにより異なります。設定方法については、『iSeq 100 Sequencing System Guide』(文書番 号:1000000036024)を参照してください。

### マップ化したネットワークドライブ

ネットワークドライブのマッピングはサポートされていますが、出力フォルダまたはサンプルシートへの接 続はUNCパスを必要とします。制御ソフトウェアに出力フォルダまたはサンプルシートの場所を指定する場 合、UNCパスを入力します。 マップ化したネットワークドライブの入力はエラーの原因になります。

UNCパスでは、バックスラッシュをコンピューター名の前に入力し、コンピューター内のパス(ディレクト リ)と区切るために使用します。 文字はマップ化したネットワークドライブを特定します。

▶ UNCパスの例: \\servername\share-directory

▶ ネットワークドライブパスの例: T:\sbsfiles

システムがBaseSpace Sequence HubのRun Monitoring and Storageに設定されていない限り、出力フォル ダは必要です。BaseSpace Sequence HubのRun Monitoring and StorageでManualモードを設定しているシ ステムは、サンプルシートが必要です。

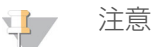

Local Run Managerモードでのシーケンスでもサンプルシートは必要です。 しかし、サンプルシートの 場所は制御ソフトウェアに指定されていません。

出力フォルダおよびサンプルシートの設定に関する詳細については、『iSeq 100 Sequencing System Guide』(文書番号:1000000036024)を参照してください。

#### 制御コンピューターの接続

制御コンピューターは2つのネットワークインターフェース接続があります。1つは外部ネットワーク通信用 に設計されています。もう1つは、内部システム通信用に限定して設計されています。内部通信接続を無効 にしないでください。

システムは、デフォルト設定によってDynamic Host Configuration Protocol(DHCP)を経由してホストネッ トワークからIP アドレスを取得します。代替策として、Windowsネットワーク設定から静的アドレスを選択 することができます。

#### 外部接続

以下の表は制御コンピューターの外部接続ネットワークポートを示しています。イーサネットおよびWiFiへ のネットワークアクセスを提供するMACアドレスは装置固有のものであり、装置の配送前に提供されること はできません。

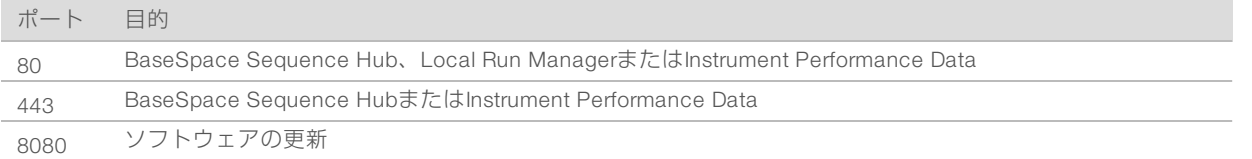

### BaseSpace Sequence Hubのドメイン

以下のドメインによってUniversal Copy ServiceをBaseSpace Sequence HubおよびInstrument Performance Dataにアクセスします。一部の企業のアドレスはユーザー規定のドメインフィールドを含みます。このカス タムフィールドは{domain}にあらかじめ決定されています。

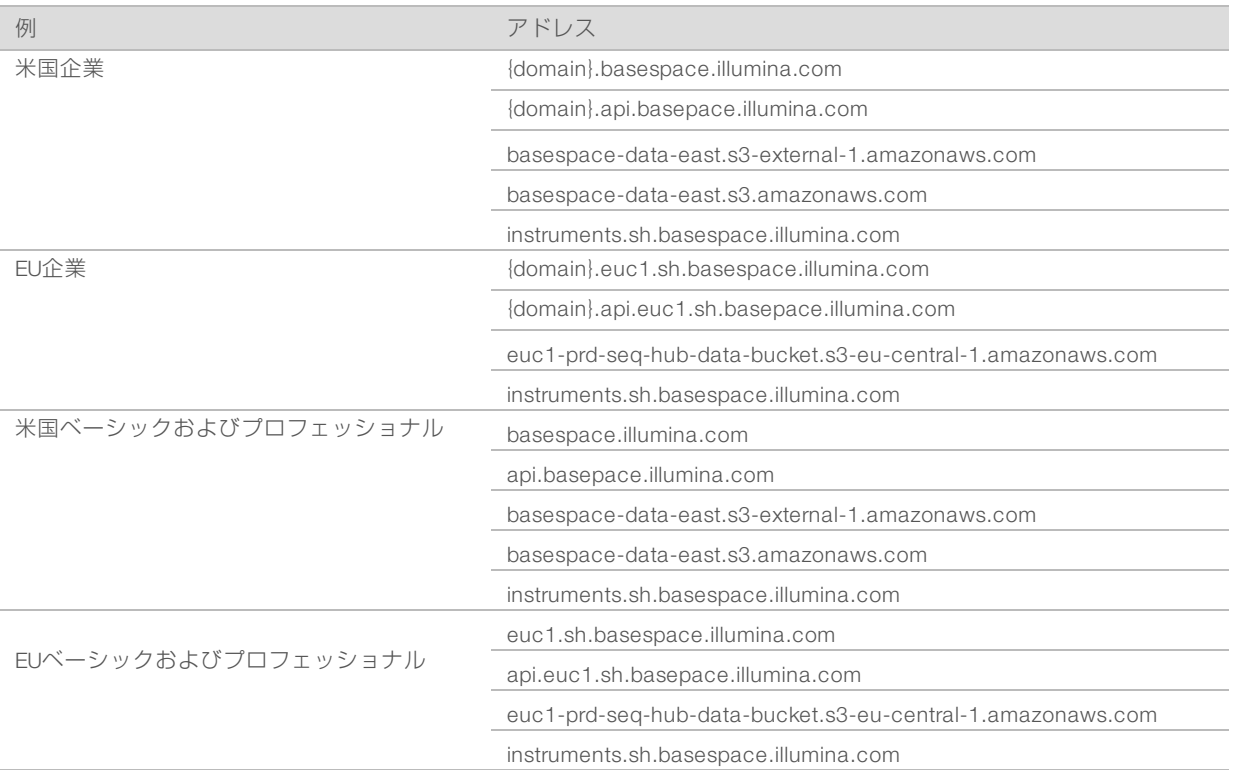

### <span id="page-12-0"></span>オぺーレーティングシステムの設定

配送前に、イルミナシステムはテストを実施されており、規格内で動作することが実証されています。設置 後の設定変更は、性能またはセキュリティのリスクを誘導する場合があります。

以下の推薦事項を実施することで、オペレーティングシステムの性能およびセキュリティのリスクを軽減で きます。

- ▶ 10文字以上の長さのパスワードを作成し、ローカルポリシーに従います。パスワードの記録は保管して ください。
	- ▶ イルミナではカスタマーのログオン認証を保持しないため、パスワードが不明な場合にはリセット することができません。
	- ▶ パスワード不明の場合、工場出荷初期設定にシステムを復元する必要があります。この復元によっ て、システムからすべてのデータが削除され、ダウンタイムが作成されます。
- ▶ システム更新の適用またはIT 担当者による使用のためだけに管理者アカウントを使用します。その他す べての機能には、ユーザーアカウントを使用します。
- ▶ システムソフトウェアが不正確に動作している場合、可能性のあるGroup Policy Object(GPO)干渉に ついてIT管理者に相談してください。ドメインをGPOに接続している場合、一部の設定はオペレーティ ングシステムまたは装置ソフトウェアに影響を及ぼす可能性があります。
- ▶ RDP を無効にし、Windowsファイアウォールまたはネットワークファイアウォール(ハードウェアまた はソフトウェア)を使用してください。
- ▶ Windowsの自動更新を無効にしてください。

### Windowsの更新プログラム

制御コンピューターの設定および操作を管理し、より強固な動作環境を構築するために、Windowsオペレー ティングシステムに初期設定されているWindowsの更新プログラムを無効化してください。システム更新は オペレーションの環境を危険にする場合があるため、サポートされていません。

Windowsの更新プログラムの代替策としては以下のものがあります。

- ▶ より強固なファイアウォールやネットワークの分離(仮想LAN)。
- ▶ ネットワークアタッチストレージ (NAS) によるネットワークの分離。これにより、ネットワークへの データ同期が可能。
- <sup>u</sup> ローカルUSB記憶装置。
- ▶ 制御コンピューターの不適切な使用を避け、適切な承認による制御を確保。

### サードパーティー製ソフトウェア

イルミナは設置時に提供したソフトウェアのみをサポートします。

Chrome、Java、Boxおよびその他のサードパーティー製のソフトウェアはテストされておらず、性能とセ キュリティを干渉する場合があります。例えば、RoboCopyは制御ソフトウェアスーツによって実施される ストリーミングを干渉します。この妨げは、シーケンスデータの破損および紛失の原因になる場合がありま す。

### <span id="page-13-0"></span>ユーザーが用意する消耗品および機器

次のユーザーが用意する消耗品および機器はシーケンス、メンテナンス、およびトラブルシューティングの ために使用されます。このようなプロセスの詳細については、『iSeq 100 Sequencing System Guide』(文書番号:1000000036024)を参照してください。

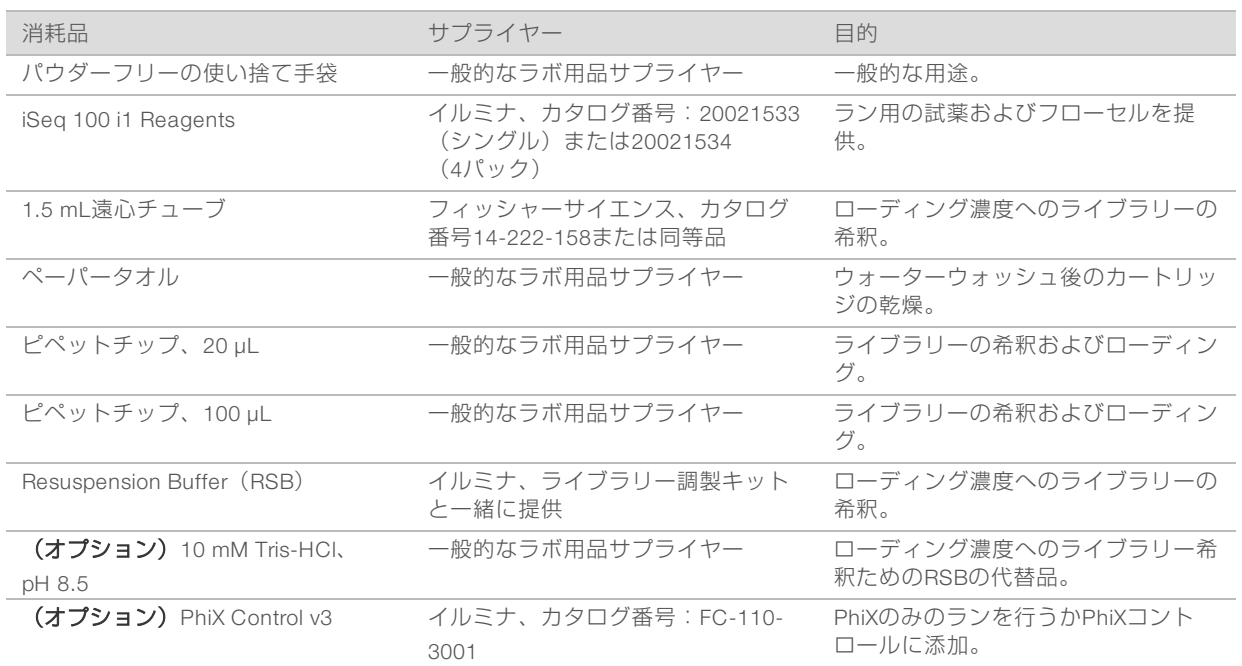

### シーケンス用の消耗品

# メンテナンスおよびトラブルシューティング用の消耗品

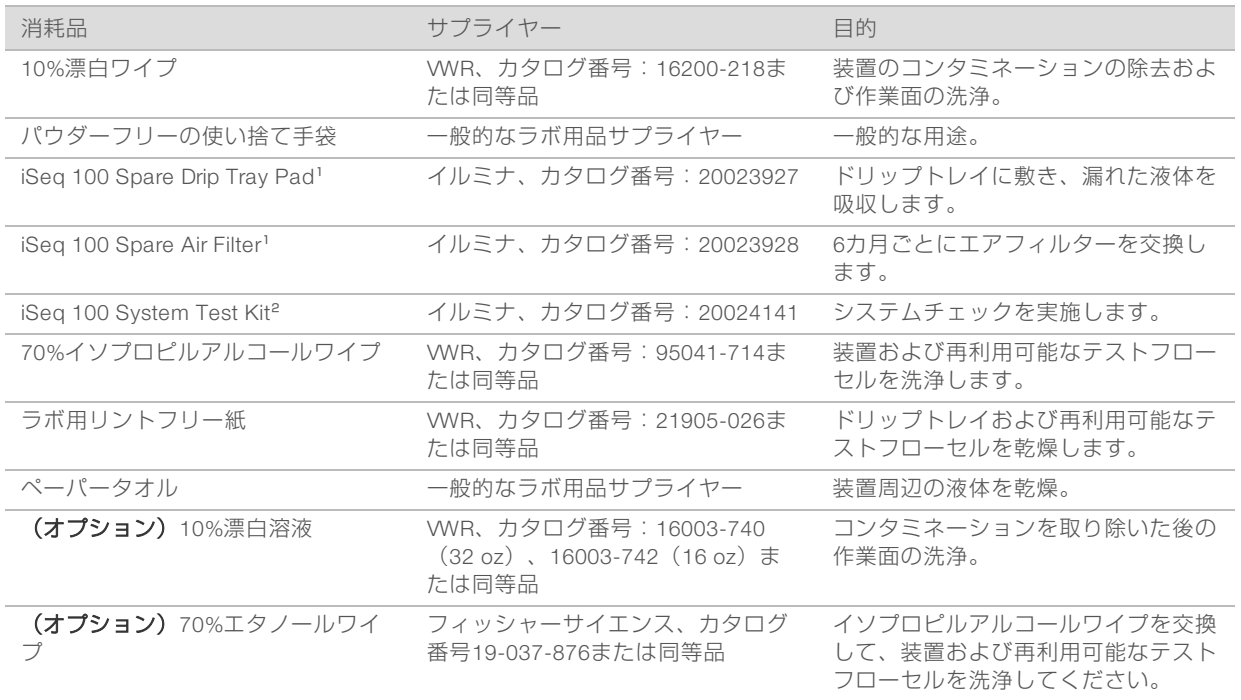

11つは装置に装着されており、もう1つは予備として装置と一緒に配送されています。保証対象外の場合、代替品はユーザーが用意することになります。 使用するまで包装内に入れておいてください。

² 装置に同梱された再利用可能なテストコンポーネントは5年あるいは36回の使用が経過した時点で交換してください。

#### 機器

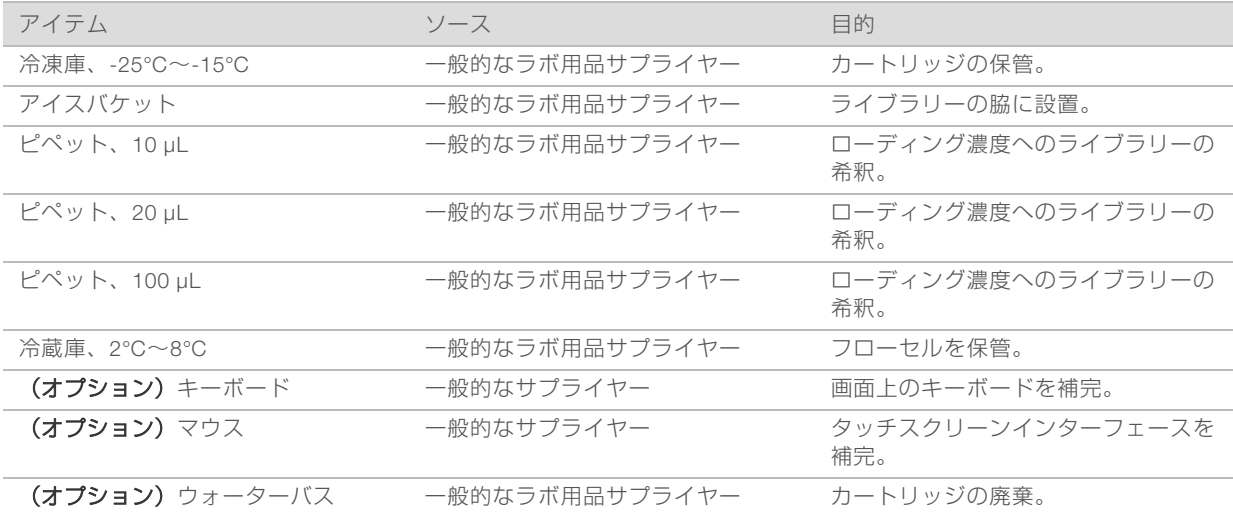

# <span id="page-15-0"></span>改訂履歴

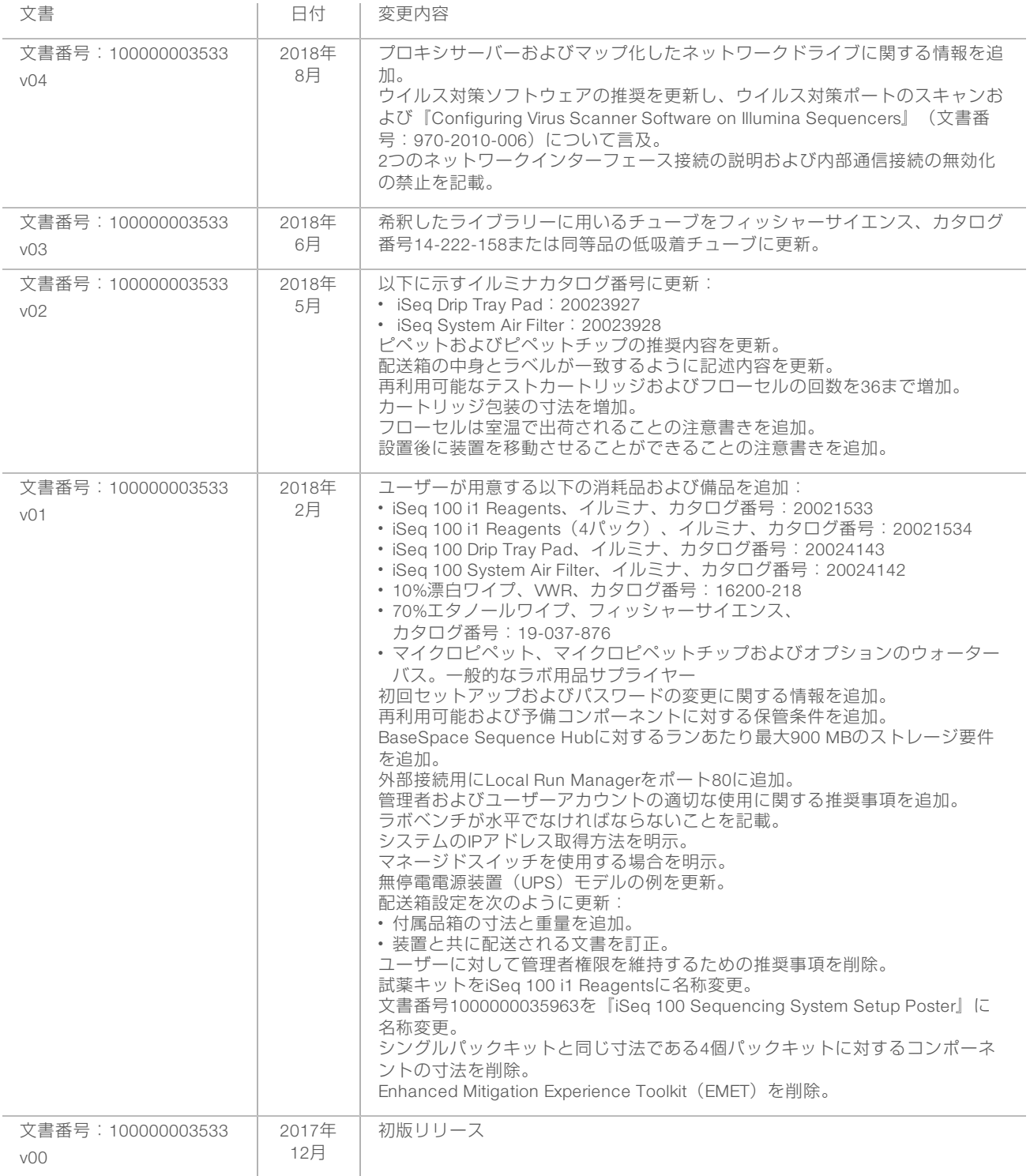

# <span id="page-16-0"></span>テクニカルサポート

### 技術的な支援については、イルミナのテクニカルサポートにお問い合わせください。

ウェブサイト: [jp.illumina.com](https://jp.illumina.com/)<br>電子メール: techsupport@illi [techsupport@illumina.com](mailto:techsupport@illumina.com)

#### イルミナカスタマーサポート電話番号

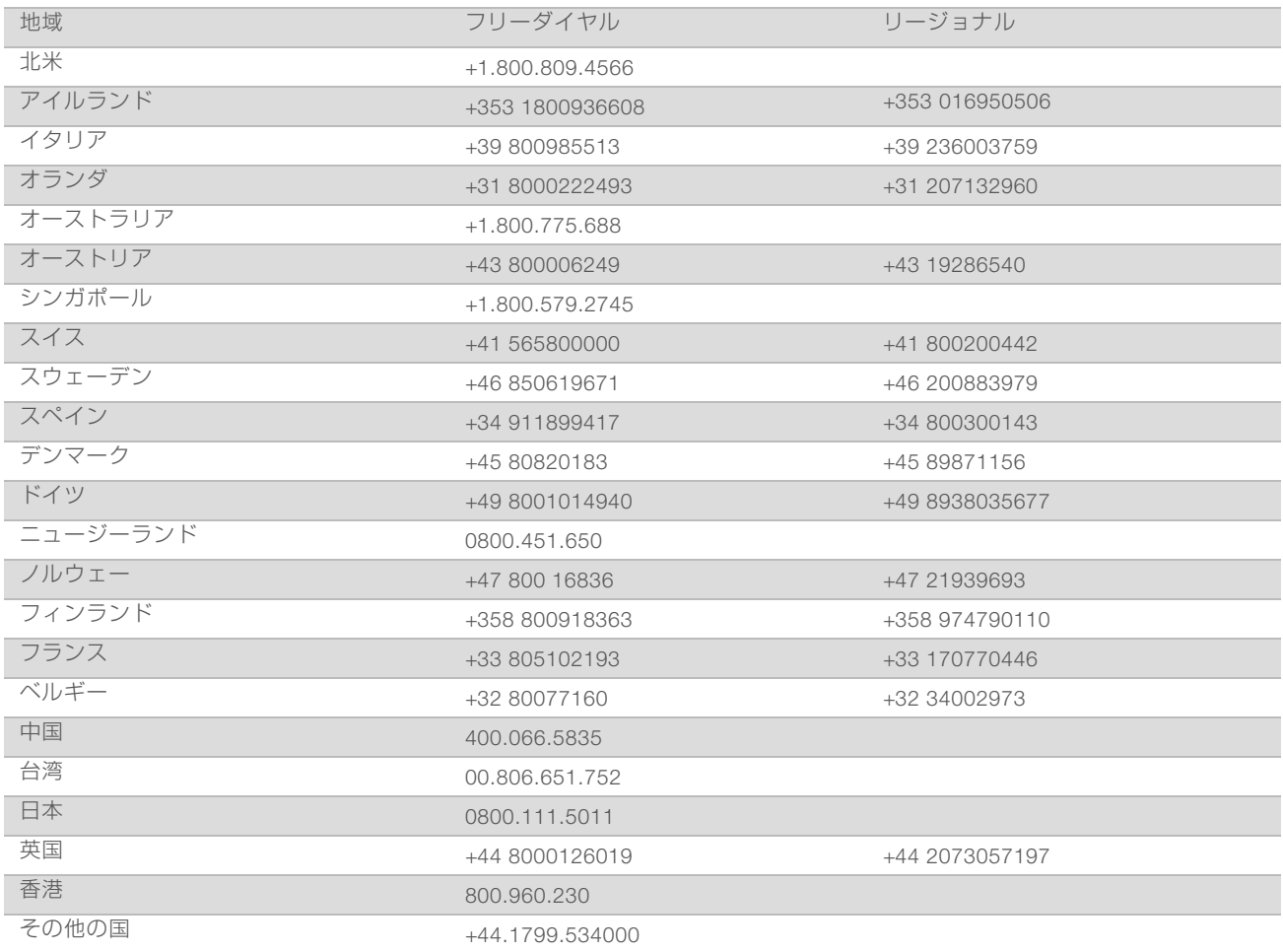

製品安全データシート (SDS): イルミナのウェブサイト[jp.support.illumina.com/sds.html](http://jp.support.illumina.com/sds.html)から入手できま す。

製品関連文書:イルミナのウェブサイトからPDF形式でダウンロードできます。[jp.support.illumina.com](http://jp.support.illumina.com/)にア クセスして製品を選び、[Documentation & Literature]を選択します。

### Ш

イルミナ株式会社 東京都港区芝5-36-7 三田ベルジュビル22階 サポート専用フリーダイヤル 0800-111-5011 [techsupport@illumina.com](mailto:techsupport@illumina.com) [jp.illumina.com](https://jp.illumina.com/)

本製品の使用目的は研究に限定されます。診断での使用はできません。

© 2018 Illumina, Inc. All rights reserved.

# illumina®